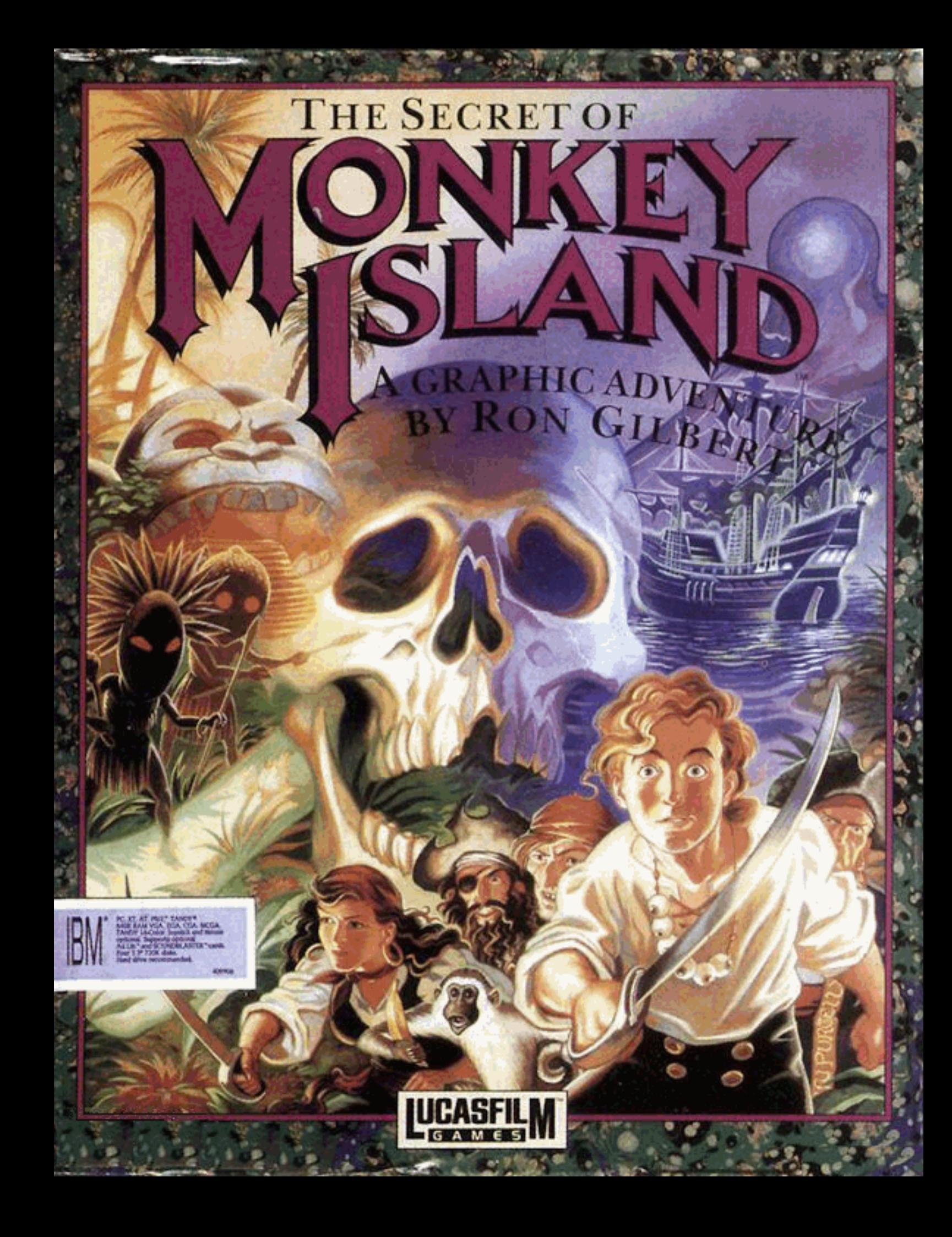

# The Secret of Monkey Island®

Dans le Secret de l'île aux Singes, vous jouez le rôle de Guybrush Threepwood, un jeune homme naïf qui vient de débarquer de l'île de Mêlée (quelque part dans les Caraïbes). Notre héros a atteint cette île avec l'intention de réaliser son ambition : devenir un redoutable pirate assoiffé de sang...

Il ne se doute pas qu'il se passe des choses étranges sur l'île de Mêlée, et sur la mystérieuse Ile aux Singes. Il réalisera que les apparences sont trompeuses ; que même les pirates assoiffés de sang sont sujets à la peur, et qu'il ne suffit pas de boire du grog et de brandir une épée pour être pirate !

Tout d'abord Guybrush doit passer trois épreuves. Vous apprendrez beaucoup de choses sur la vie de pirate et le folklore local. Ne soyez pas surpris si vous rencontrez des gens très anachroniques...

Soyez patient, il vous faudra peut-être du temps pour résoudre les énigmes. Persévérez et utilisez votre imagination, elle vous permettra de guider Guybrush à la découverte du secret de l'Ile aux Singes !

## **Protection contre la copie**

Après le démarrage du programme, un écran apparaîtra avec un visage de pirate et un nom d'île. Utilisez votre roue des codes pour taper la date correspondante.

## **Pour jouer**

Après la scène d'introduction, Guybrush rencontrera le guetteur de l'île de Mêlée. Une fois qu'ils auront parlé, Guybrush traversera le dock pour se rendre au village.

Vous pouvez commencer à contrôler ses mouvements à partir du dock. L'écran est divisé en plusieurs parties : la grande fenêtre d'animation où vous suivrez les mouvements de Guybrush, la liste des verbes d'action en bas à gauche, l'inventaire en bas à droite, et la ligne de commande au-dessus de la liste des verbes.

Lorsque vous promenez le curseur sur l'écran à l'aide de la souris, le nom des objets qu'il rencontre apparaît sur la ligne de commande. S'il n'apparaît pas de nom, le curseur se trouve sur un élément du décor sans autre intérêt que la décoration.

Pour effectuer une action : vous sélectionnez en cliquant un verbe en bas à gauche ; il apparaît dans une phrase sur la ligne de commande ; puis vous sélectionnez l'objet à actionner ; il apparaît aussi dans la phrase et l'action s'exécute. Ex : "Utiliser pelle avec tombe" ; "Marcher vers porte".

Notez que le verbe par défaut est Marcher, parce que c'est le plus fréquemment utilisé. Il suffit donc de cliquer sur le bouton gauche de la souris pour emmener Guybrush où vous voulez.

Lorsque vous positionnez le curseur sur un objet, vous remarquerez qu'un verbe est généralement éclairé dans le menu : Ouvrir pour une porte, par exemple. Vous n'avez qu'à cliquer du bouton droit sur la porte pour exécuter cette action (ouvrir la porte). Mais vous pouvez aussi essayer plusieurs actions sur un objet.

L'inventaire, à droite des verbes, recense les objets ramassés par Guybrush. Vous pouvez les utiliser, les donner, etc... en sélectionnant un verbe et un objet comme précédemment.

## **Quelques conseils**

#### *Des choses à essayer sur Mêlée*

Regardez le poster sur la première maison près du dock. Ouvrez la porte du Scumm Bar et rentrez-y ; puis parlez à chacun des pirates. Ils vous fourniront des informations précieuses. Parlez aussi au Conseil des Pirates dans la pièce à côté.

Essayez de vous faufiler dans la cuisine à l'insu du cuisinier. Une fois dans la cuisine, allez faire un tour sur le ponton... Vous rencontrerez un oiseau qui vous divertira.

#### *En général*

Parlez à toutes les personnes que vous rencontrerez (désignez-les et cliquez du bouton droit). Chacune a son mot à dire, qu'elle ait de bonnes ou de mauvaises intentions ! Souvent vous pourrez revenir plus tard pour obtenir de nouvelles informations.

Durant la conversation vous devez sélectioner une phrase parmi quelques possibilités. Bien sûr les réponse seront différentes, mais ne vous en faites pas, vous ne serez pas pénalisé par vos choix. Le but du jeu est de s'amuser le plus possible !

Ramassez un maximum d'objets. Ils serviront tous à un moment ou à un autre. Si vous êtes coincé, regardez vos trésors et essayez de deviner à quoi ils peuvent servir. Réfléchissez aussi aux endroits que vous avez visités et aux personnes que vous avez rencontrées. Vous devriez faire des rapprochements qui vous permettront de résoudre les énigmes (il y a souvent plusieurs solutions).

## **Contrôles clavier**

Le pavé numérique vous permet de déplacer le curseur si vous n'avez pas de souris. La touche Enter équivaut au bouton gauche et la touche Tab au bouton droit.

Les verbes utilisés dans le jeu ont leur équivalent au clavier :

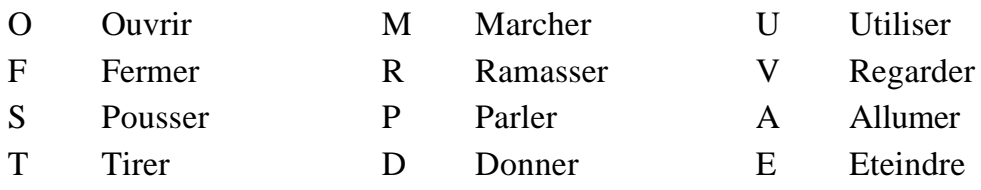

Les touches de 1 à 6 du clavier principal permettent de sélectionner les objets dans l'inventaire et les phrases dans les dialogues.

Pour faire une pause, appuyez sur la barre d'espace. Pour sauter une scène d'animation, Echap. Pour voir l'animation de fin de jeu (comme si vous aviez gagné), Ctrl w.

Pour (dés)activer la souris, Ctrl M. Pour (dés)activer le son, Ctrl S.

Pour changer la vitesse de défilement des messages, +/ -.

Pour sauver ou charger une partie, appuyez sur F5. Pour quitter le jeu, Alt X ou Ctrl C.

### **CREDITS**

Conçu et réalisé par Ron Gilbert. Ecrit et programmé par Dave Grossman, Tim Schafer, et Ron Gilbert Paysages de Steve Purcell, Mark Ferrari, et Mike Ebert Animation de Steve Purcell, Mike Ebert, et Martin Cameron Musique originale de Michael Land, Barney Jones et Andy Newell (d'earwax productions), et Patrick Mundy Traduction Française de Janine Pitot Produit par Gregory D. Hammond Directeur de Lucasfilm Games, Steven D. Arnold Directeur Genéral, Doug Glen Directeur des Opérations, David Fox Manager en Marketing, Stacey Lamiero Relations Publiques, Betsy Irion Support Administratif, Wendy Bertram, Meredith Cahill, Alexa Eurich, Paula Hendricksen, Debbie Ratto, Andrea Siegel, et Lisa Star Testeurs en chef, Judith Lucero et Kirk Roulston Testeurs, version française, Yannick Chassereau et Cyril Kollock

Emballage conçu par Catherine Flanders Papier marbré de Peggy Skycraft Illustré par Steve Purcell Coordination de l'Emballage, Lyza Swearingen Latham Manuel conçu par Mark Shepard

Nos remerciements à Noah Falstein, Orson Scott Card, James Wood, Carol Traylor, et Carolyn Knutson.

Un grand merci à George Lucas.

## TELECHARGE SUR : "I F VIFUX MANUFI"

#### WWW ARANDONWARF-MANUFLS ORG